#### **Getting Started with the RISC-V Based PolarFire® SoC FPGA Webinar Series**  Session 17 AMP Mode

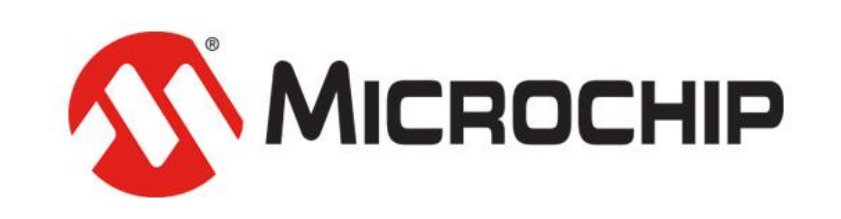

A Leading Provider of Smart, Connected and Secure Embedded Control Solutions

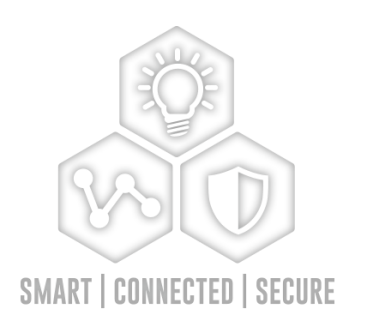

*Thursday Sept. 10, 2020 Hugh Breslin, Design Engineer*

#### **Supporting Content www.microsemi.com/Mi-V "Renode Webinar Series"**

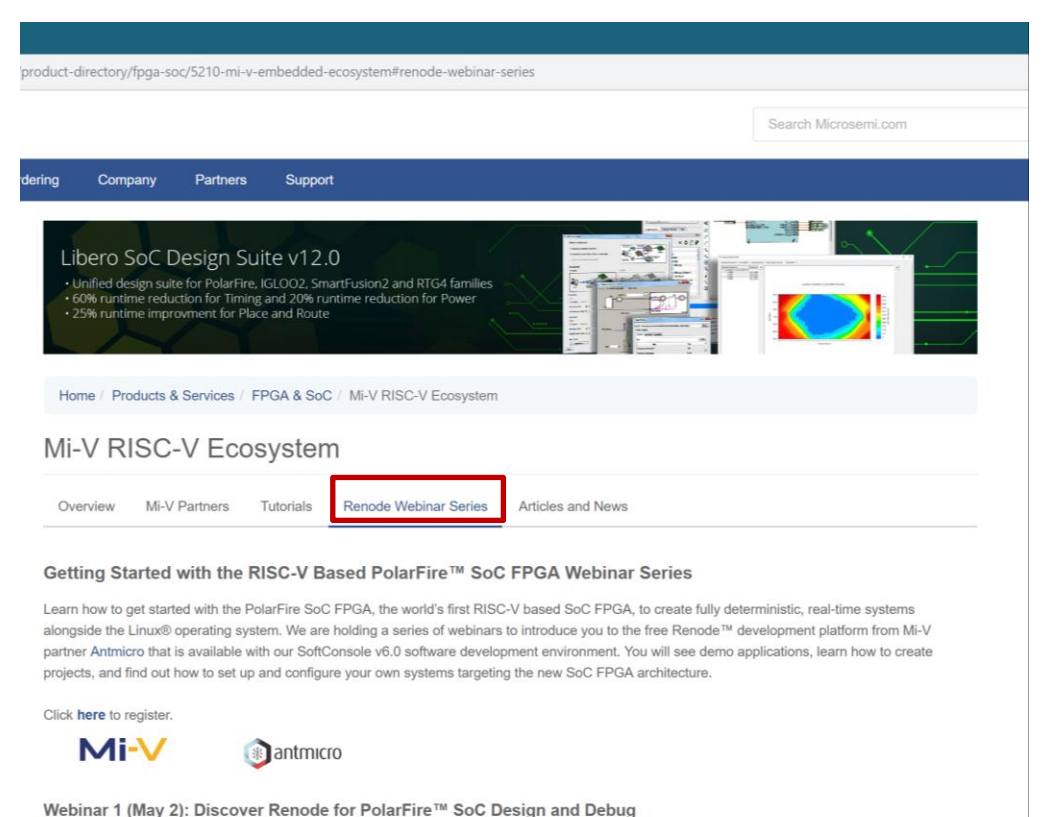

In this introductory session, we will provide you with an overview of SoftConsole 6.0 with Renode™ integration. We will introduce you to the Renode development framework and provide an overview of the platform and its features. You will also learn about the PolarFire™ SoC architecture and how to use Renode to develop your application.

Webinar 1: Discover Renode for PolarFire® SoC Design and Debug Webinar 2: How to Get Started with Renode for PolarFire SoC Webinar 3: Learn to Debug a Bare-Metal PolarFire SoC Application with Renode Webinar 4: Tips and Tricks for Even Easier PolarFire SoC Debug with Renode Webinar 5: Add and Debug PolarFire SoC Models with Renode Webinar 6: Add and Debug Pre-Existing Model in PolarFire SoC Webinar 7: How to Write Custom Models Webinar 8: What's New in SoftConsole v6.2 Webinar 9: Getting Started with PolarFire SoC Webinar 10: Introduction to the PolarFire SoC Bare-Metal Library Webinar 11: Handling Binaries Webinar 12: Simple Peripheral as Software Stimulus Webinar 13: Two Baremetal Applications on PolarFire SoC Webinar 14: The PolarFire SoC Icicle Kit Model on Renode Webinar 15: Building and running Linux Webinar 16: Linux on PolarFire SoC

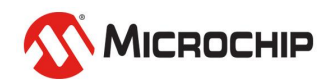

#### **Coming Soon! RISC-V® Innovation Unleashed**

- **New PolarFire SoC webinar series**
- **Registrations go live from September 16th**
- **https://www.microchip.com/training/webinars**

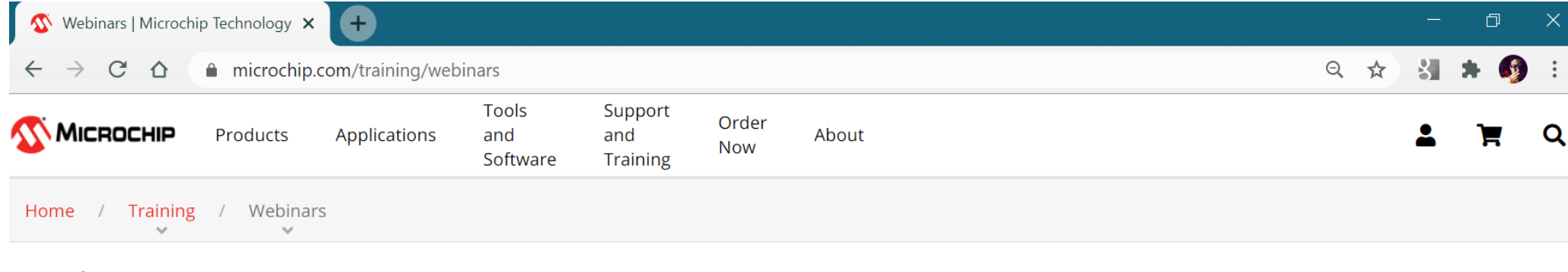

#### Webinars

#### **Design Resources**

Discover how to use our ecosystem of hardware tools, software and other resources to simplify and speed up your development.

• Development Tools

#### Security

Learn about the latest trends and new developments for safeguarding your designs.

• SHIELDS UP! Webinar Series

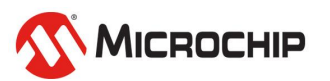

## **Agenda**

- **Multiprocessing**
- **Symmetric Multiprocessing**
- **Asymmetric Multiprocessing**
- **Configuring Asymmetric Multiprocessing**

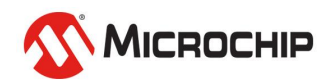

## **Multiprocessing**

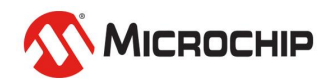

### **Multiprocessing**

- **Multiple CPUs in a single system**
- **Shared memory and peripherals**
- **Execute multiple tasks simultaneously**
- **This is not the same as parallel processing**

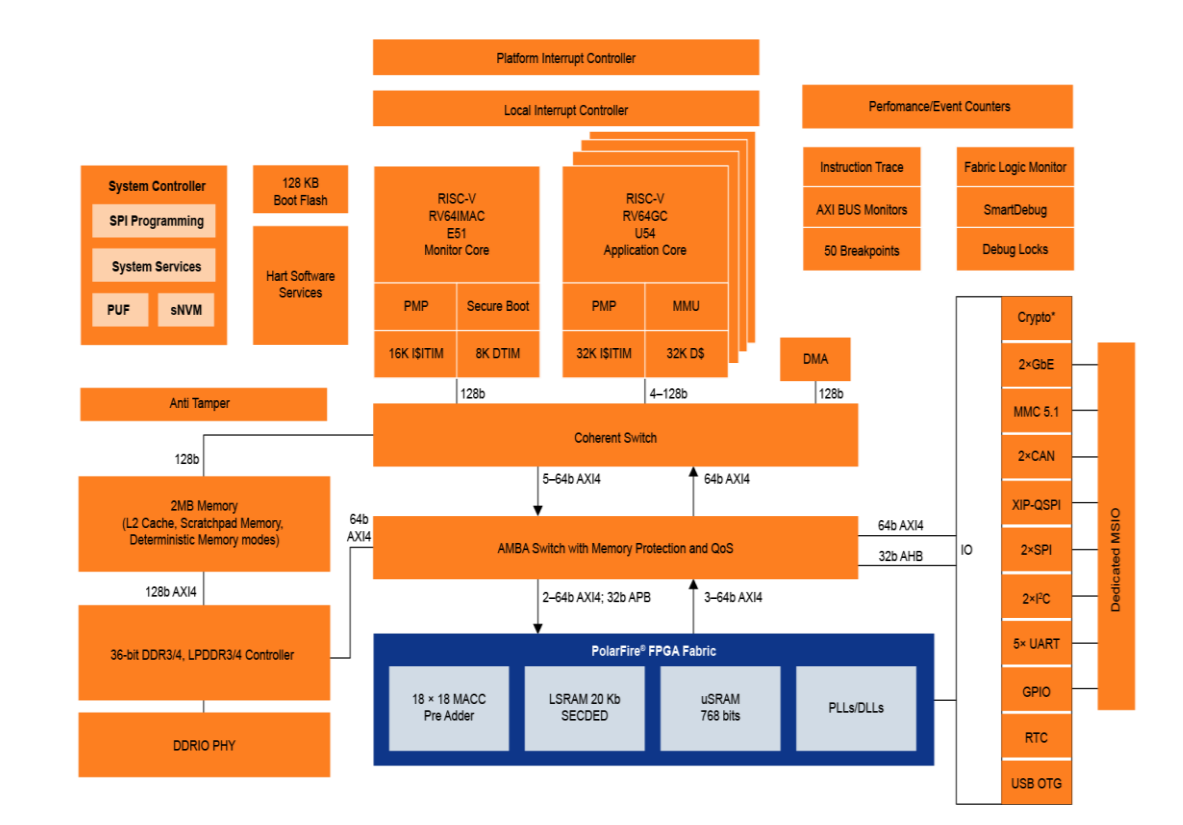

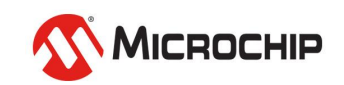

#### **Multiprocessing CPU Affinity**

- **This binds a process to a core / cores**
- **Run a process on a subset of cores**
- **Run a process on a specific core**
- **Achieved through a system call**

✓**Improve cache performance**

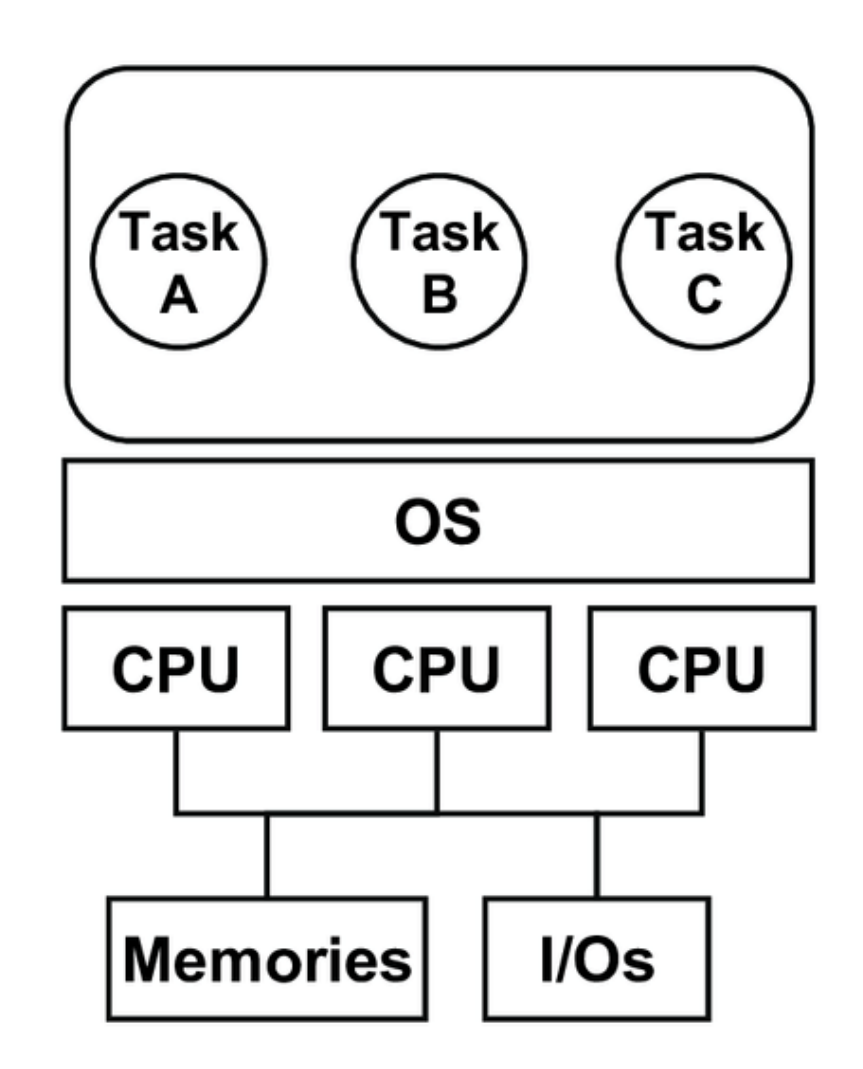

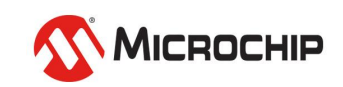

#### **Multiprocessing CPU Affinity**

- **Check affinity with** *taskset -cp [PID]*
- **Returns**

*pid 9726's current affinity list: 0-3*

• **Set affinity with**

*taskset -cp 0,3 9726*

• **Returns**

*pid 9726's current affinity list: 0,1,2,3 pid 9726's new affinity list: 0,3*

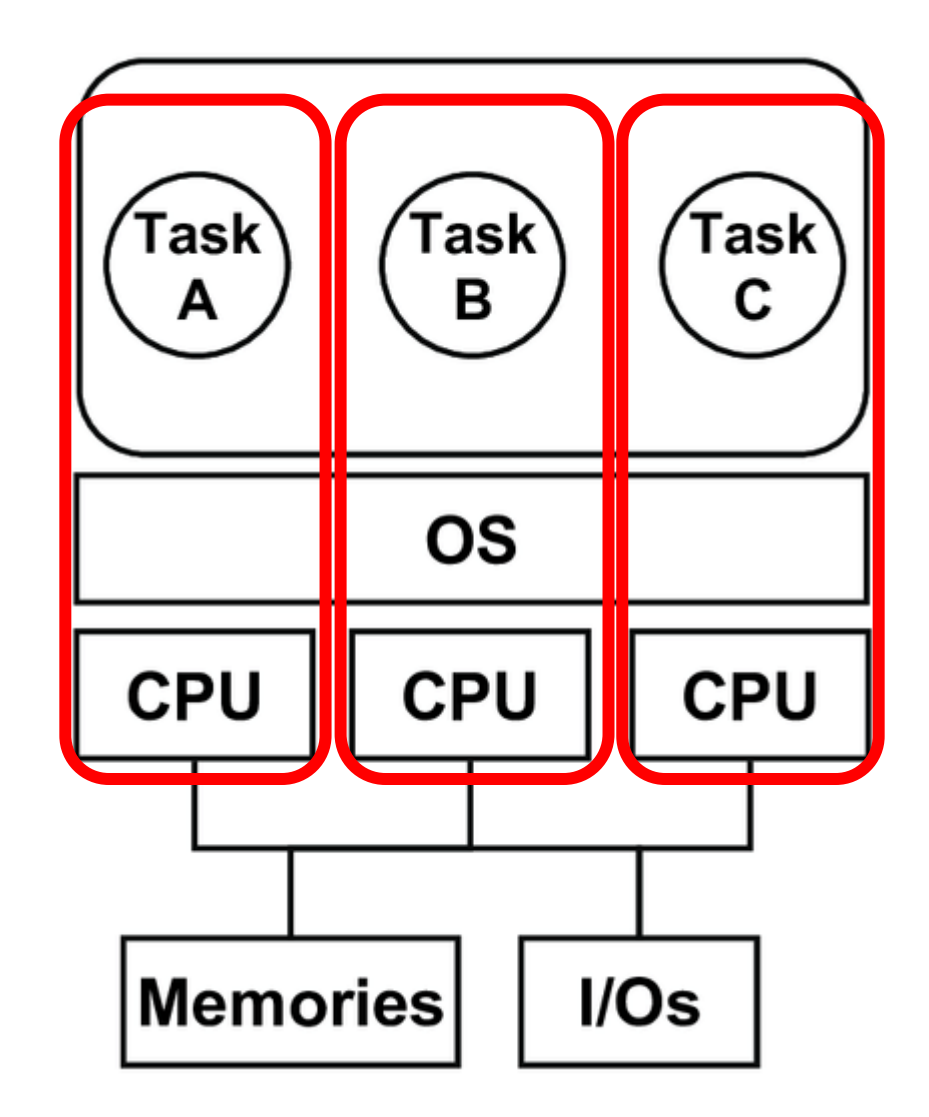

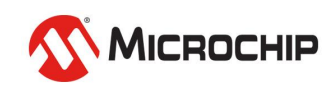

#### **Multiprocessing CPU Affinity**

- **Launch a process with a certain affinity** *taskset 0xA webserver*
- *0xA == 1010 – cores 1 and 3*

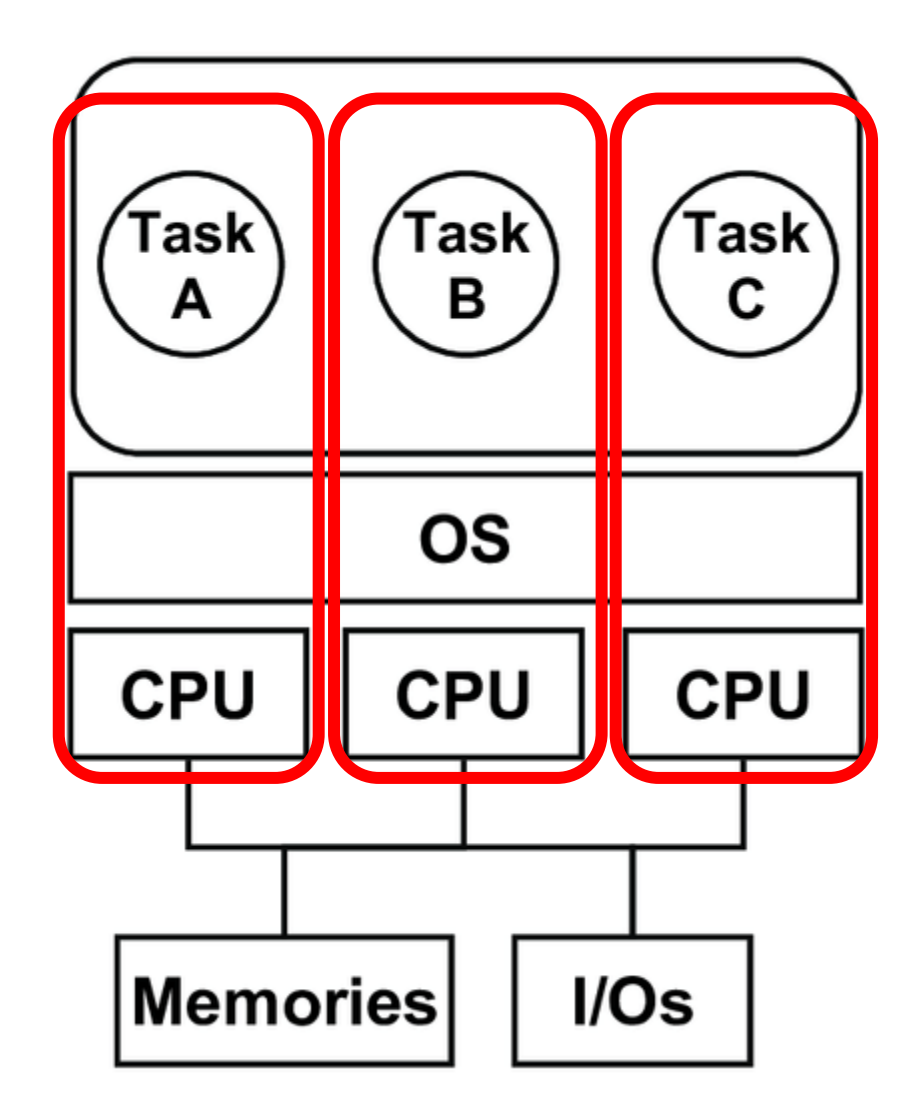

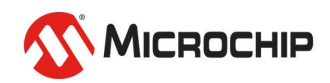

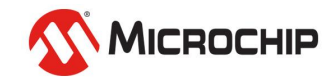

• **A single OS with two or more of the same processor**

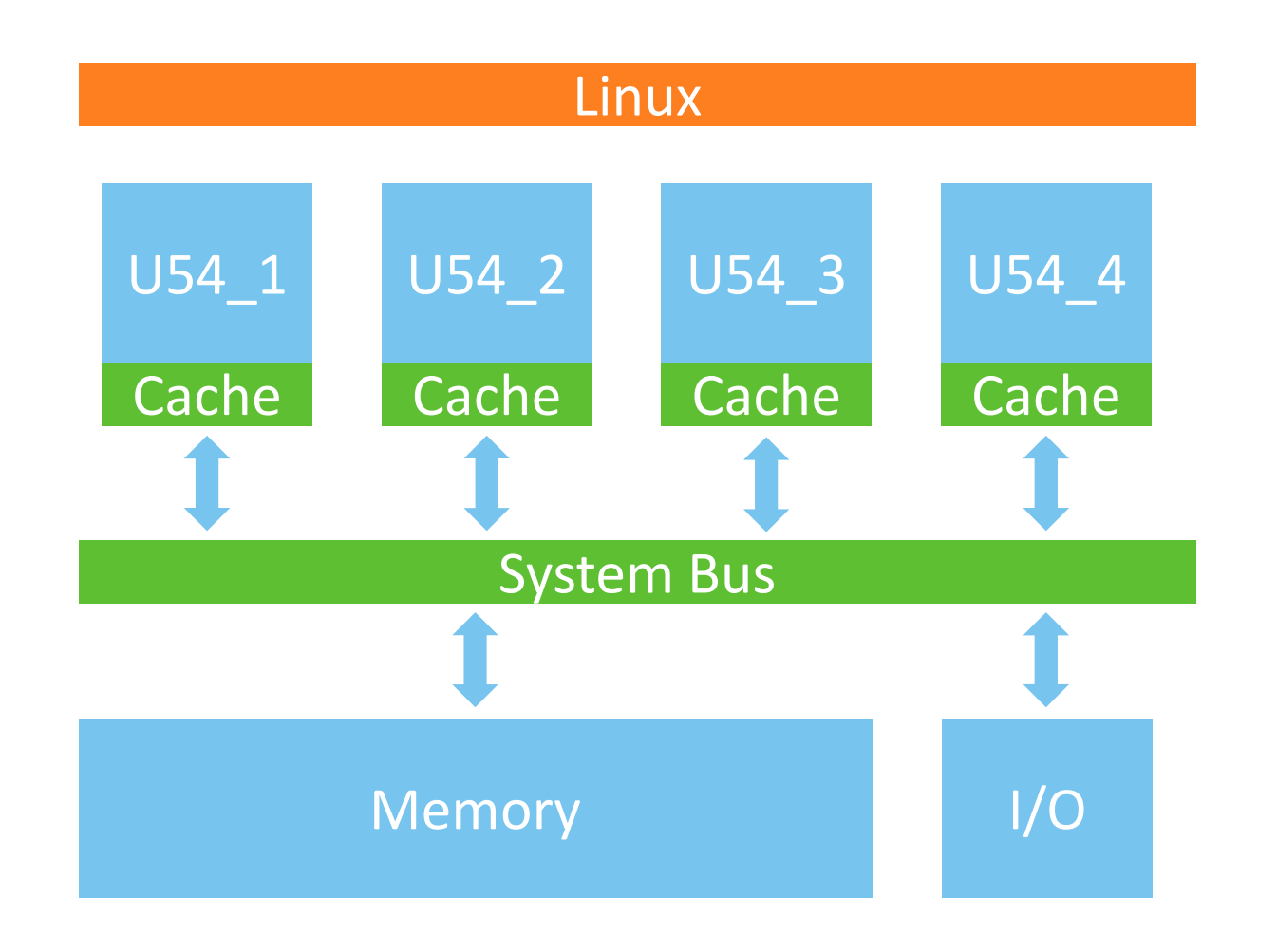

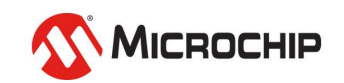

- **All processors are treated equally**
- **Shared memory space**
- **Tasks can be run on any CPU**
- **The same task should not be run on 2 CPUs**
- **If a processor fails, the system stays up**

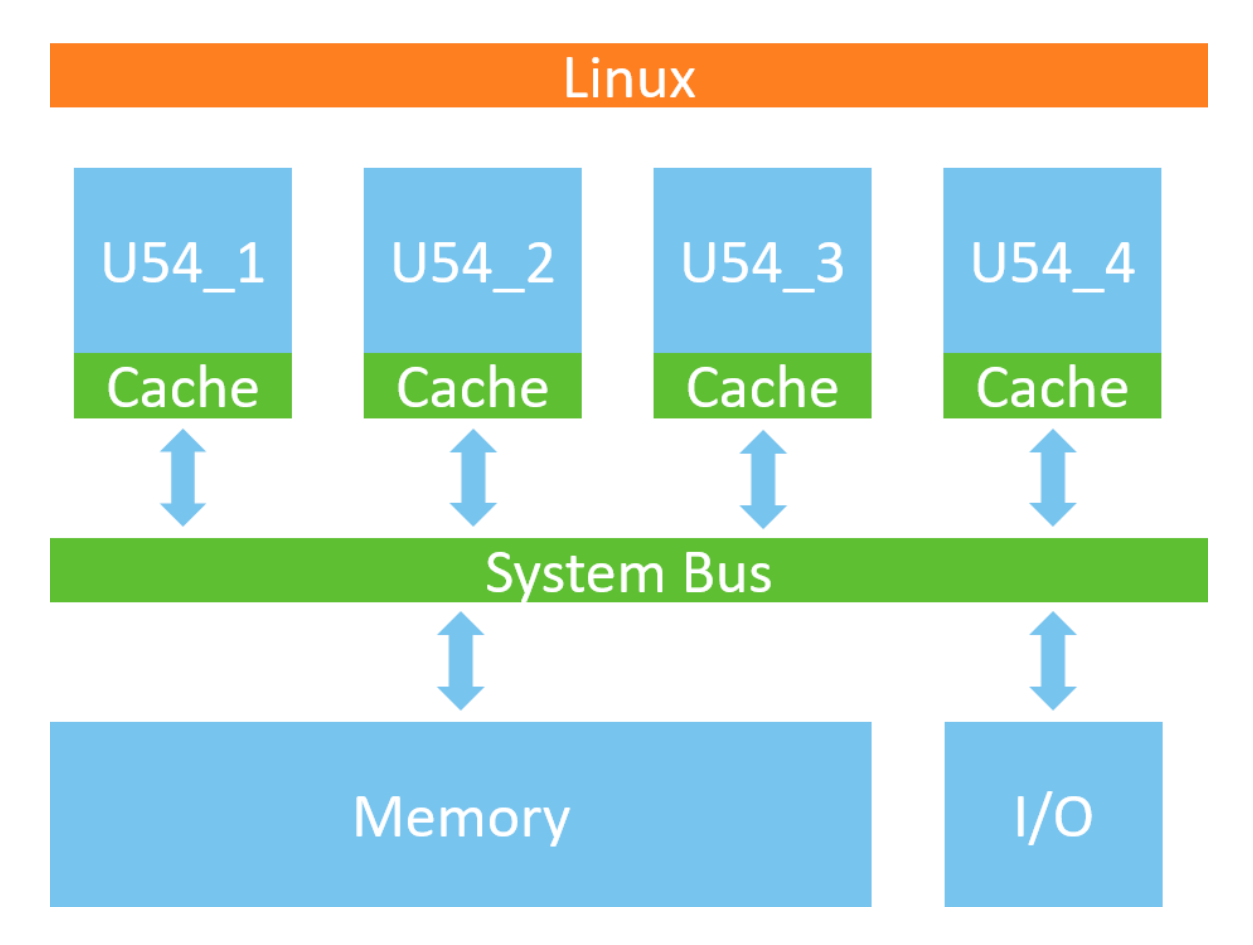

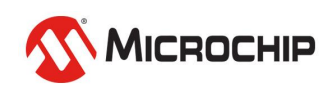

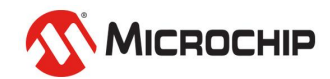

• **Multiple OS's / bare metal running on separate processors**

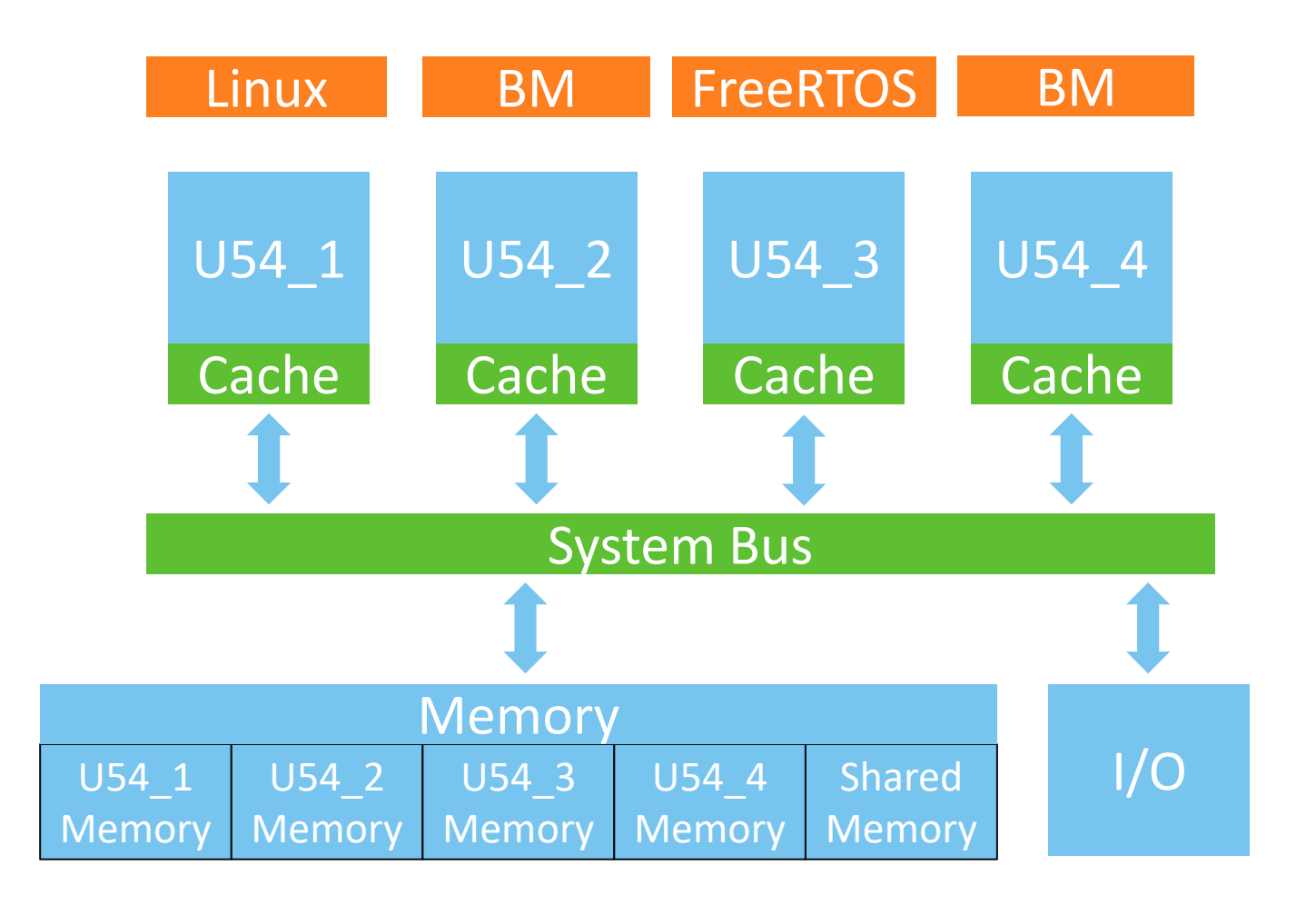

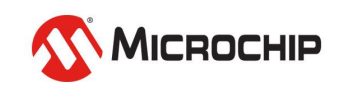

• **Multiple OS's / bare metal running on separate processors**

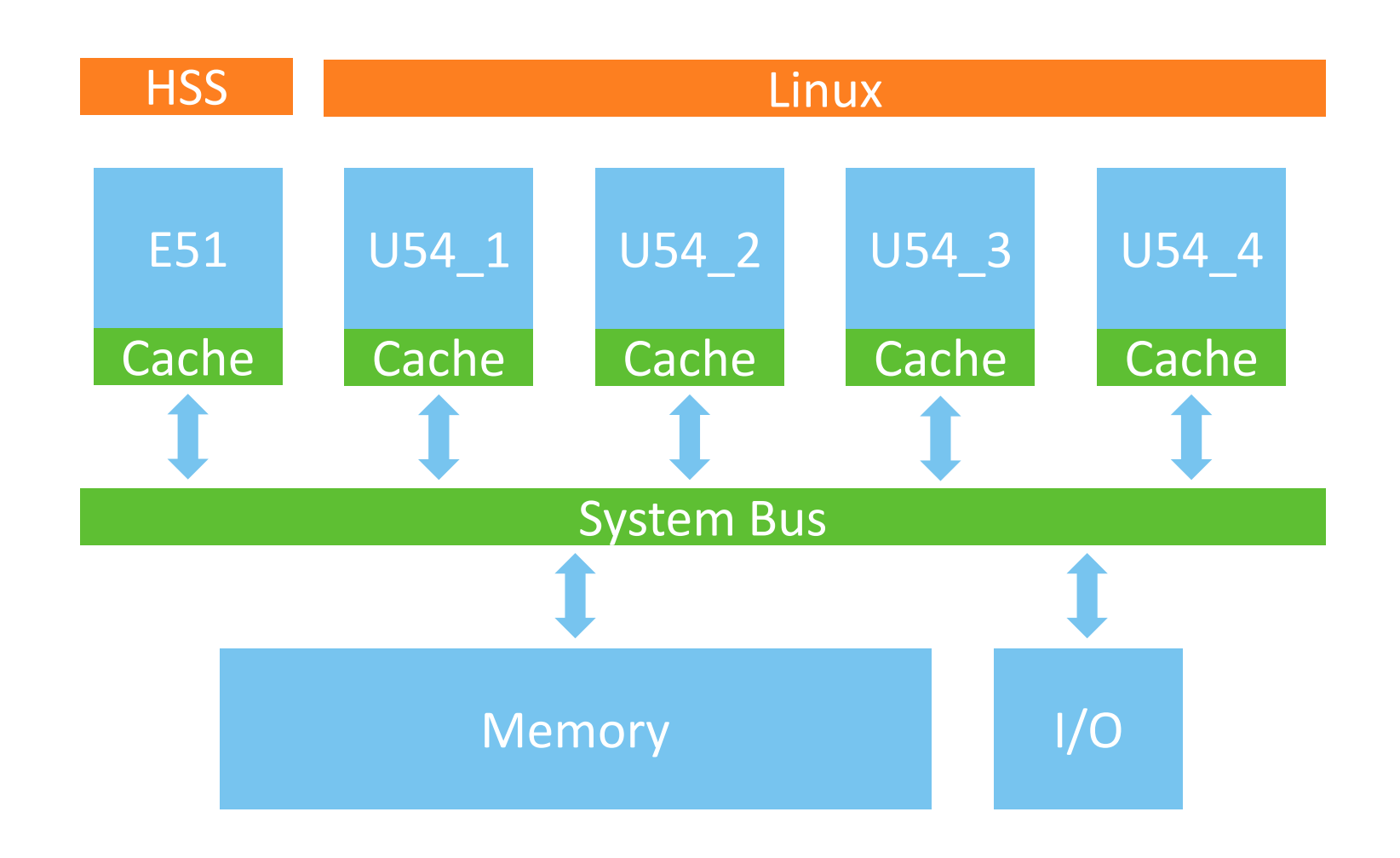

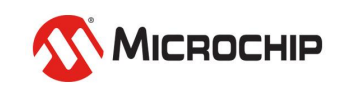

#### • **Blend SMP system into AMP**

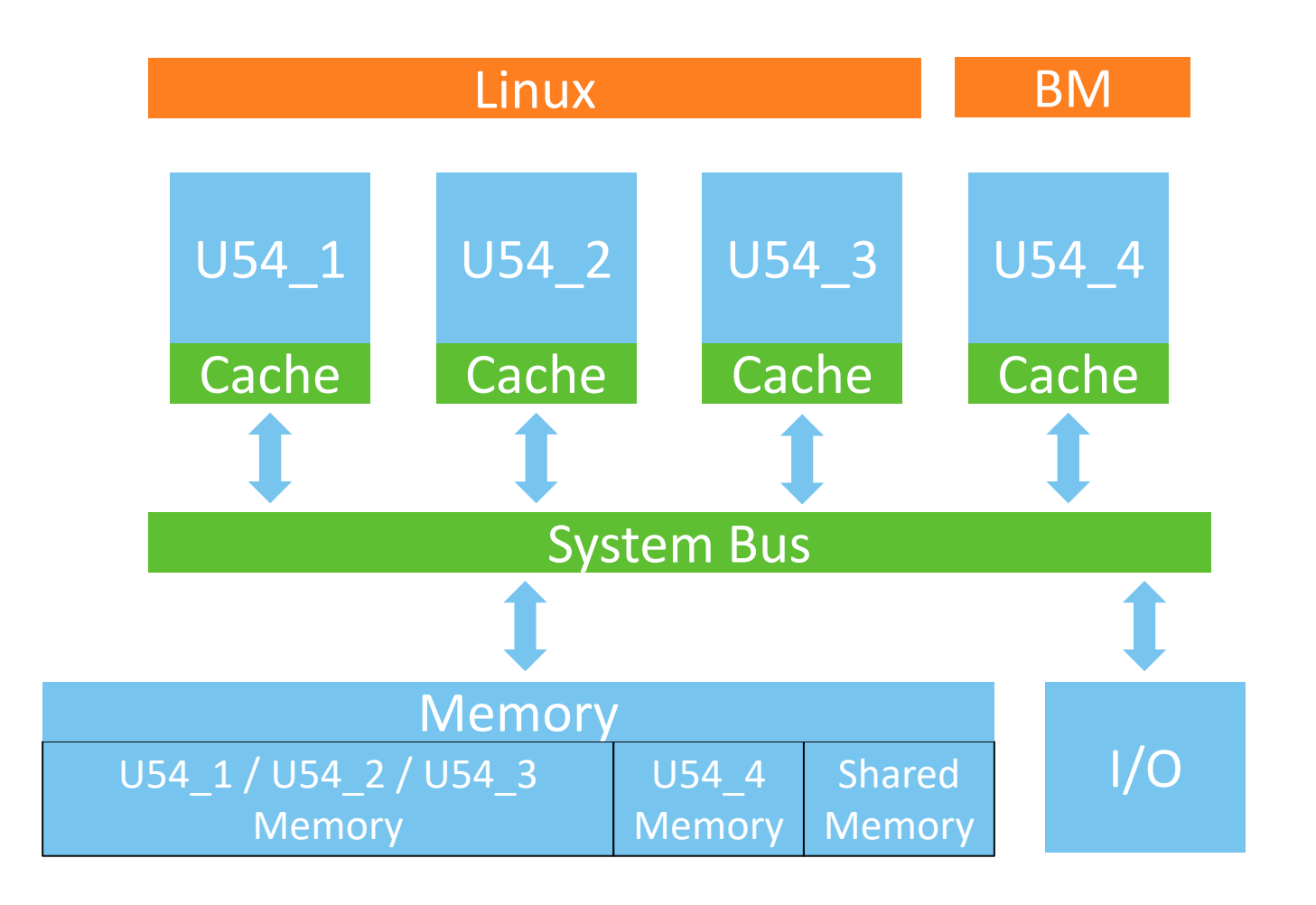

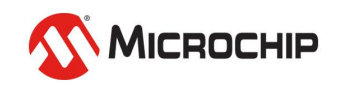

#### • **Inter processor communication**

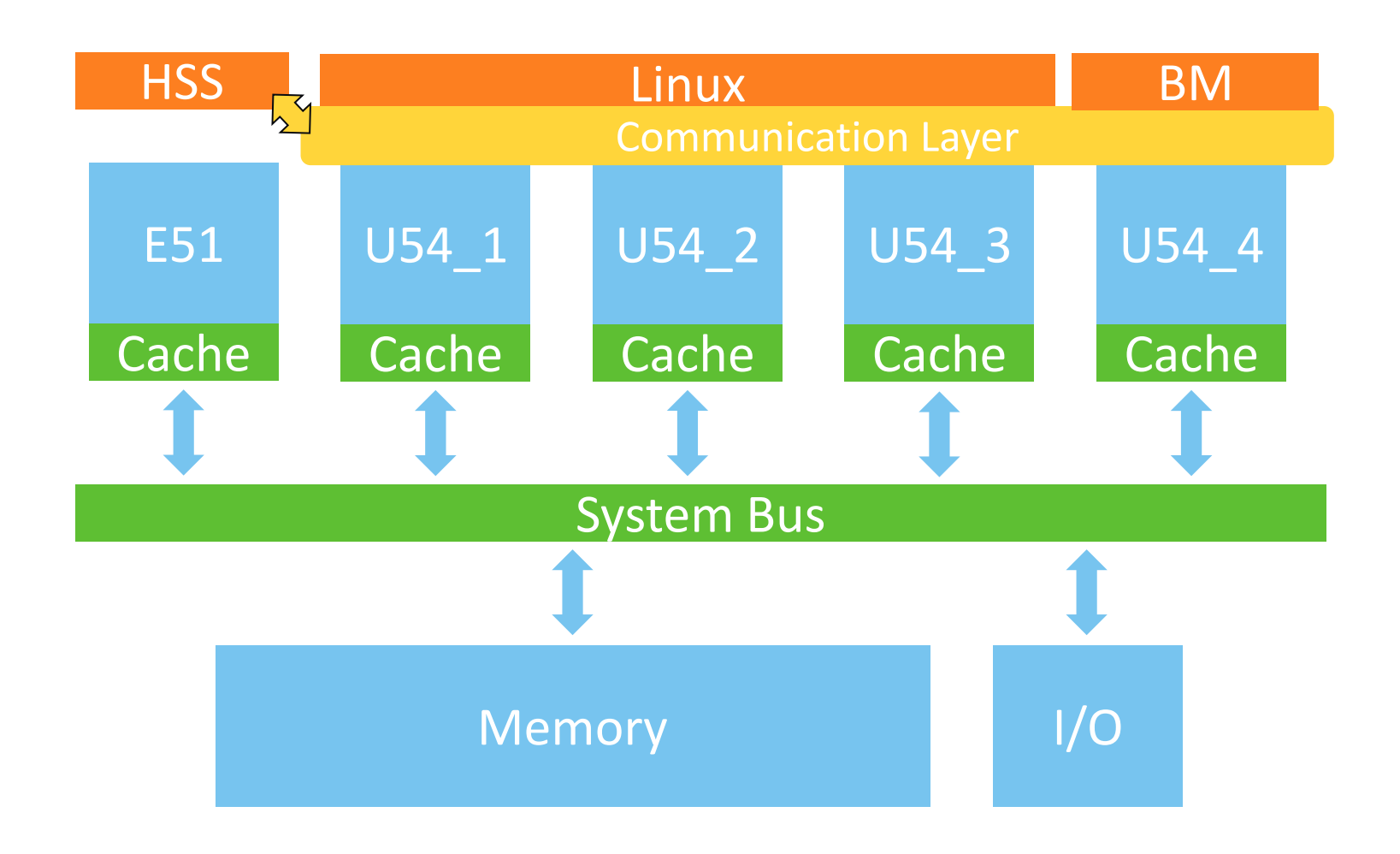

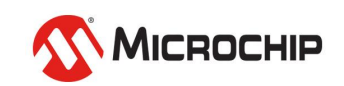

#### **CHIP**

# **Configuring Asymmetric Multiprocessing**

#### **Asymmetric Multiprocessing The HSS**

- **A superloop monitor running on the E51 processor, which receives requests from the individual U54 application processors to perform certain services on their behalf.**
- **A Machine-Mode software interrupt trap handler, which allows the E51 to send messages to the U54s and request them to perform certain functions for it related to rebooting a U54.**

• SSMB – "Secure Software Messaging Bus"

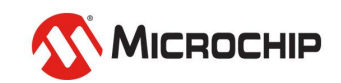

#### **Asymmetric Multiprocessing The HSS: Payloads**

• **Payloads are created for the system configuration containing the binaries to be run**

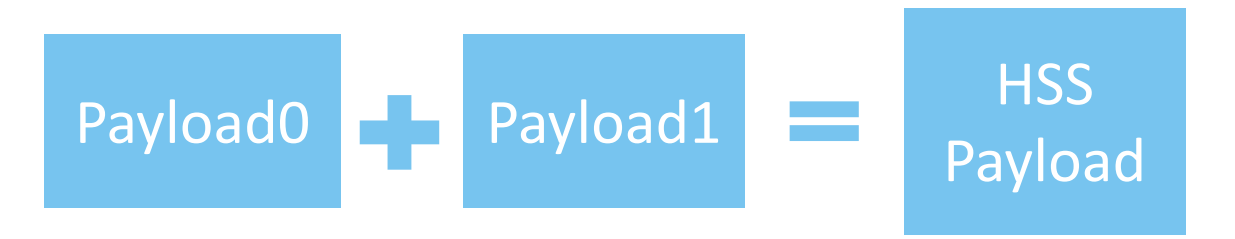

• **See Webinar 13 "Two Bare-Metal Applications on PolarFire SoC"**

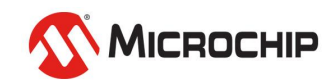

#### **Asymmetric Multiprocessing The HSS: Payloads**

- **Payload 0: Linux for harts 1, 2 & 3**
- **Payload 1: Bare metal for hart 4**

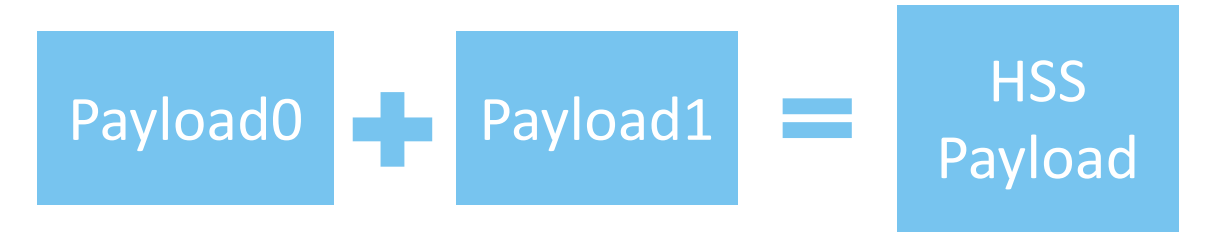

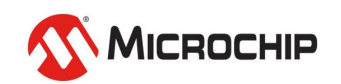

#### **Asymmetric Multiprocessing The HSS: Linux payload**

#### • **Linux for harts 1, 2 & 3**

• Edit the device tree to remove hart 4 and build

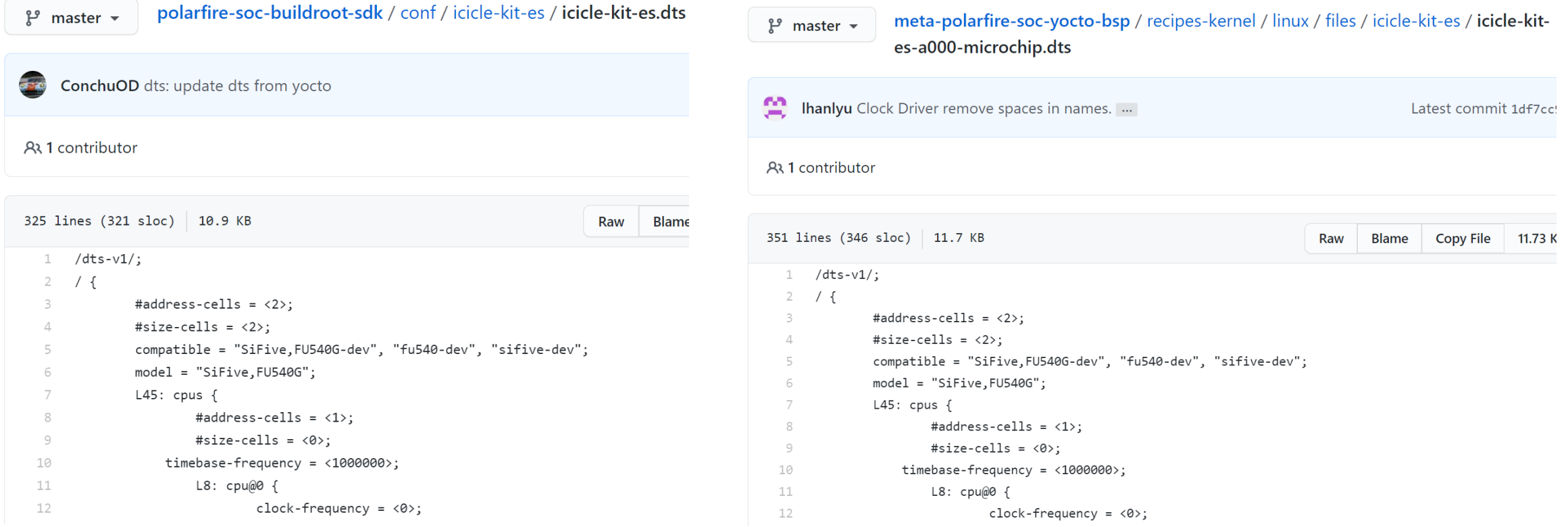

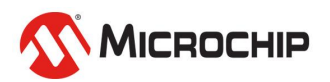

#### **Asymmetric Multiprocessing The HSS: Bare metal payload**

- **Set the system "MPFS\_HAL\_FIRST\_HART" to 4**
- **Target the desired memory in the linker script (e.g LIM / DDR)**

• **Build**

• **Watch webinar 11 "Handling Binaries"**

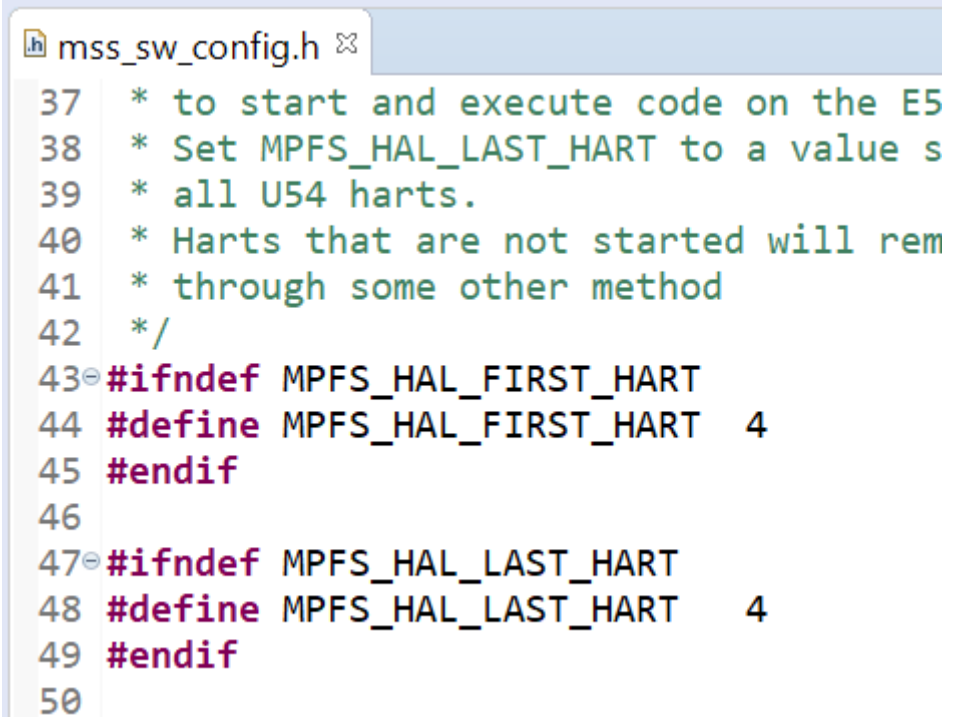

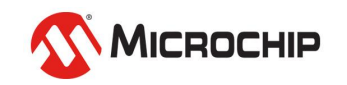

#### **Asymmetric Multiprocessing The HSS: Payloads**

- **Use the payload generator in the HSS to generate a payload**
	- Currently bin2chunks this will be updated

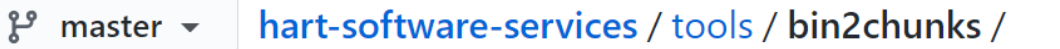

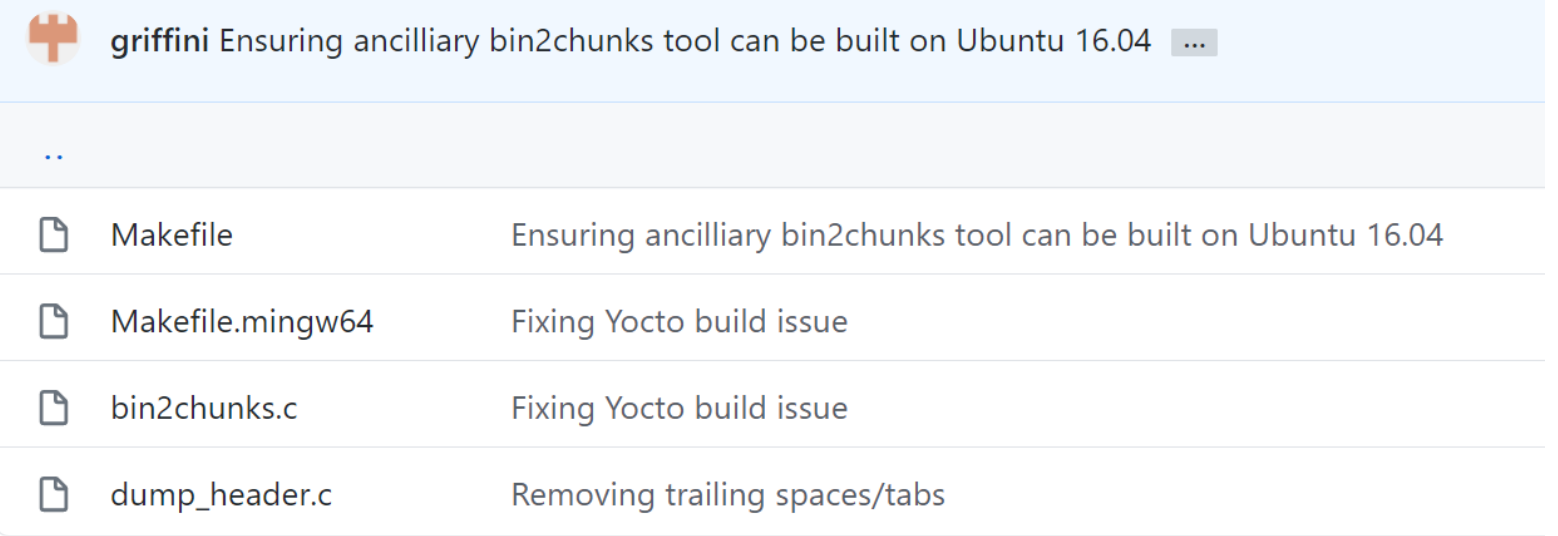

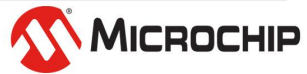

#### **Asymmetric Multiprocessing The HSS: Payloads**

- **Program the eNVM with the HSS (if not done already)**
- **Program the target (e.g eMMC / SD)**
- **Boot**
- **Voila!**

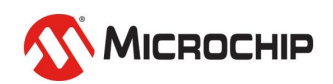

## **Agenda**

- **Multiprocessing**
- **Symmetric Multiprocessing**
- **Asymmetric Multiprocessing**
- **Configuring Asymmetric Multiprocessing**

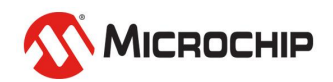

#### **Coming Soon! RISC-V® Innovation Unleashed**

- **New PolarFire SoC webinar series**
- **Registrations go live from September 16th**
- **https://www.microchip.com/training/webinars**

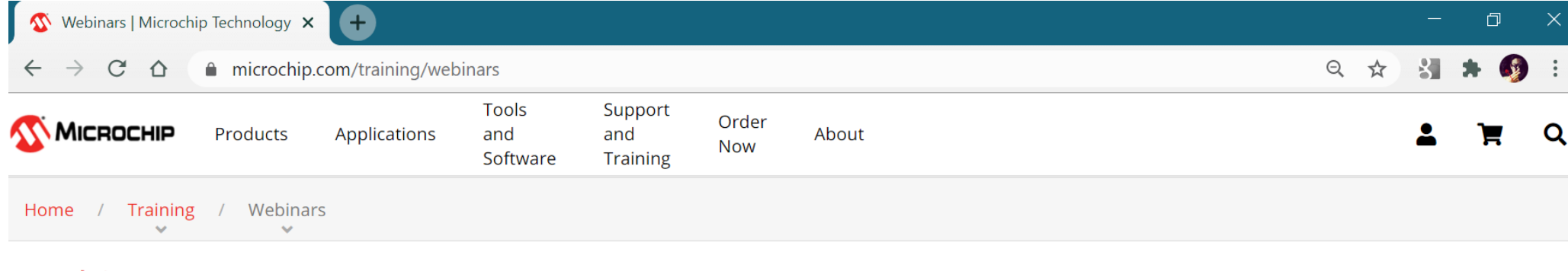

#### Webinars

#### **Design Resources**

Discover how to use our ecosystem of hardware tools, software and other resources to simplify and speed up your development.

• Development Tools

#### Security

Learn about the latest trends and new developments for safeguarding your designs.

• SHIELDS UP! Webinar Series

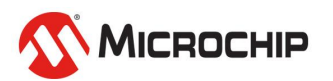

# **Thank you!**

Any questions?

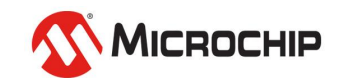